# **CONSERVATORIO** DIMILANO

Conservatorio di Musica "G. Verdi" di Milano

# VADEMECUM DELLO STUDENTE

Corsi Accademici

Consulta degli studenti A.A. 2023/2024

# Indice

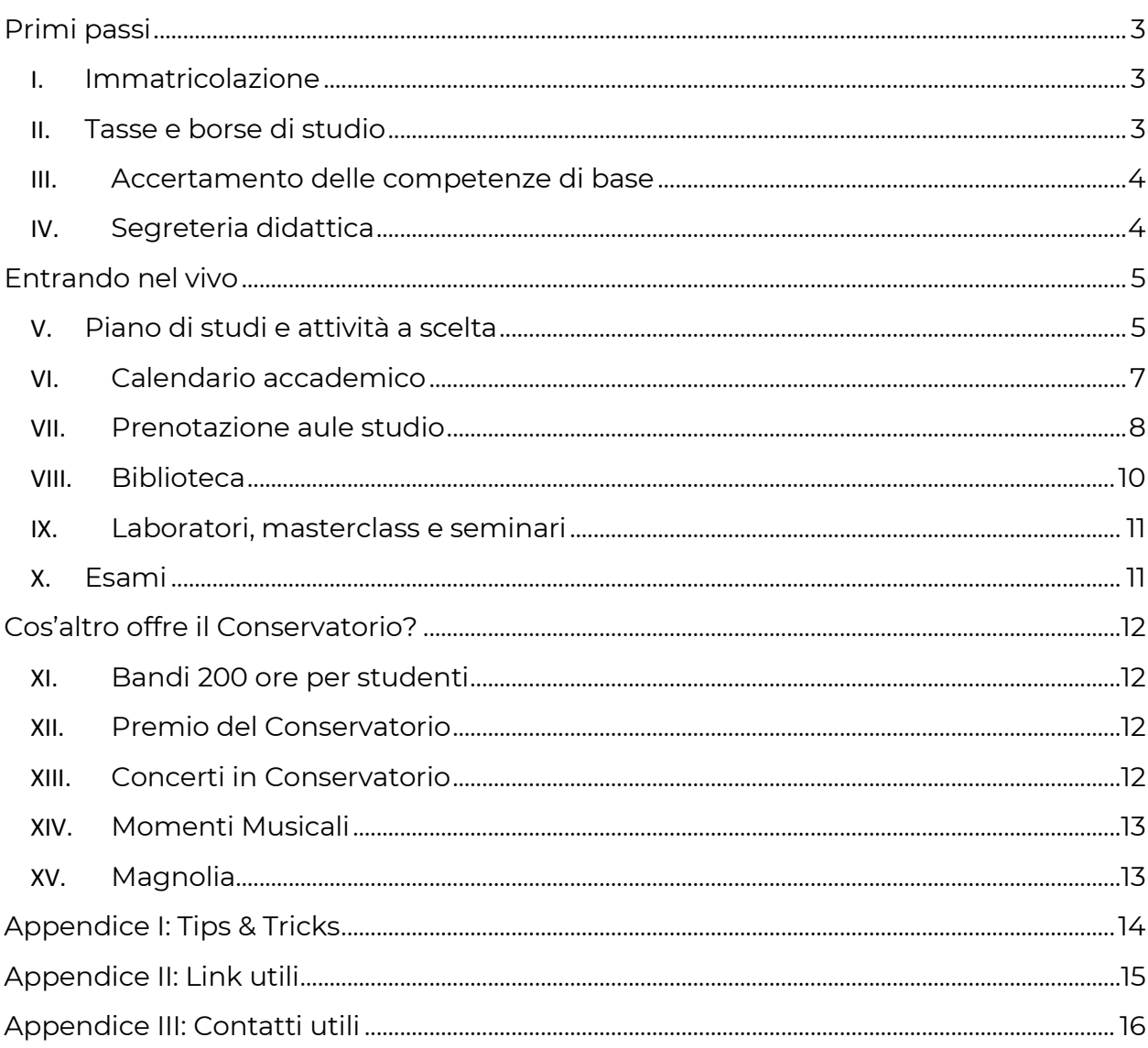

# Primi passi

### <span id="page-2-0"></span>I. Immatricolazione

#### **Sono appena stato ammesso al Conservatorio. Cosa devo fare?**

Appena ufficializzata l'ammissione, riceverai una mail dalla Segreteria Didattica [\(iscrizioni.tasse@consmilano.it\)](mailto:iscrizioni.tasse@consmilano.it) con le indicazioni da seguire per completare l'immatricolazione, tra cui:

- compilare il modulo d'immatricolazione;
- inviare i propri dati e una foto per richiedere il tuo **Badge d'ingresso**;
- presentare la certificazione **ISEE**;
- pagare le **tasse governative** ed eventualmente fare domanda per la **Borsa di studio**.

Fatto questo, la Segreteria didattica attiverà prima possibile il tuo indirizzo di posta [istituzionale](https://email.consmilano.it/) e il tuo profilo [SIA,](https://siami.conservatoriodimusica.it/) sui quali riceverai **tutte le comunicazioni** da parte del Conservatorio, per esempio attivazione dei corsi o promemoria di scadenze, per cui, **tienili d'occhio!**

*Novità: ogni settimana nella tua mail troverai anche la nostra nuova Newsletter.*

### II. Tasse e borse di studio

#### <span id="page-2-1"></span>**Quali sono e come pago le tasse di iscrizione?**

Per sapere a quanto ammontano e quali sono le tasse per il tuo corso di studi, consulta la pagina [dedicata](http://consmi.it/it/1993/tasse-d-immatricolazione) del sito. Ricordati che le tasse di frequenza variano in base: al corso di studi e alla tua certificazione ISEE che dovrai presentare entro la data di scadenza, indicata dalla Segreteria Didattica.

A quel punto, nella pagina **[MAV/PagoPA](https://siami.conservatoriodimusica.it/payment_requests)** del tuo profilo **SIA**, verranno caricati i documenti necessari per pagarle.

#### **Esistono i sostegni economici per pagare gli studi?**

Sì, ogni anno la Regione eroga un determinato numero di borse di studio DSU (Diritto allo studio universitario). Per dettagli consulta la [pagina](https://www.consmi.it/it/dsu-diritto-allo-studio) [dedicata.](https://www.consmi.it/it/dsu-diritto-allo-studio)

*NB: Se risulti idoneo per la Borsa di studio DSU (anche se sei uno studente straniero) sarai esonerato dal pagamento delle tasse di frequenza, a patto che tu raggiunga il numero necessario di crediti rispettando le tempistiche previste dal Bando.*

### III. Accertamento delle competenze di base

#### <span id="page-3-0"></span>**Per studiare in Conservatorio devo avere competenze pregresse?**

Sì, per dimostrarle successivamente all'ammissione dovrai sostenere i *"test per l'accertamento delle competenze base".* Per informazioni su quali siano e come si svolgano consulta la [pagina](http://consmi.it/it/2010/accertamento-delle-competenze-di-base-corsi-accademici) [dedicata](http://consmi.it/it/2010/accertamento-delle-competenze-di-base-corsi-accademici) del sito.

*NB: Se possiedi un titolo di studio ad indirizzo musicale (es: liceo musicale, diploma accademico etc.) potresti essere esonerato da alcune prove.*

#### **Cosa succede se non passo i test?**

Questi test servono per assolvere completamente o parzialmente eventuali **Debiti formativi.** Nel caso non ne passassi uno o più, dovrai frequentare i relativi corsi di recupero, parallelamente al tuo percorso di studio. L'assolvimento dei corsi di debito non attribuisce crediti formativi.

#### IV. Segreteria didattica

#### <span id="page-3-1"></span>**Ho ancora dei dubbi riguardanti il mio percorso didattico. A chi mi posso rivolgere?**

La Segreteria Didattica è a tua disposizione per assisterti nelle varie procedure, dall'iscrizione al corso di studio al ritiro del Diploma.

#### *NB: Attualmente la Segreteria didattica riceve solo su appuntamento. Per prenotarsi è necessario collegarsi a [questo](https://form.jotform.com/210984006187356) link.*

Per informazioni telefoniche potete chiamare il numero **02.76.21.10.208** dal **lunedì** al **venerdì** dalle **10.00** alle **12.30** e dalle **13.45** alle **14.30**.

È possibile anche segnalare eventuali problematiche compilando il [modulo](https://form.jotform.com/233114093391046) di [contatto.](https://form.jotform.com/233114093391046) Ove non fosse possibile risolvere direttamente la questione, verrete ricontattati telefonicamente dalla Segreteria.

# <span id="page-4-1"></span><span id="page-4-0"></span>Entrando nel vivo

### V. Piano di studi e attività a scelta

#### **Che cos'è il Piano di studi?**

Il Piano di Studi contiene i dati generali riguardanti il tuo corso di Diploma e l'elenco dei corsi da frequentare e dei relativi crediti per completare il tuo percorso didattico. Il Piano di studi corrispondente al tuo corso ed è disponibile nel menù **"Piano di studi"** del tuo profilo SIA.

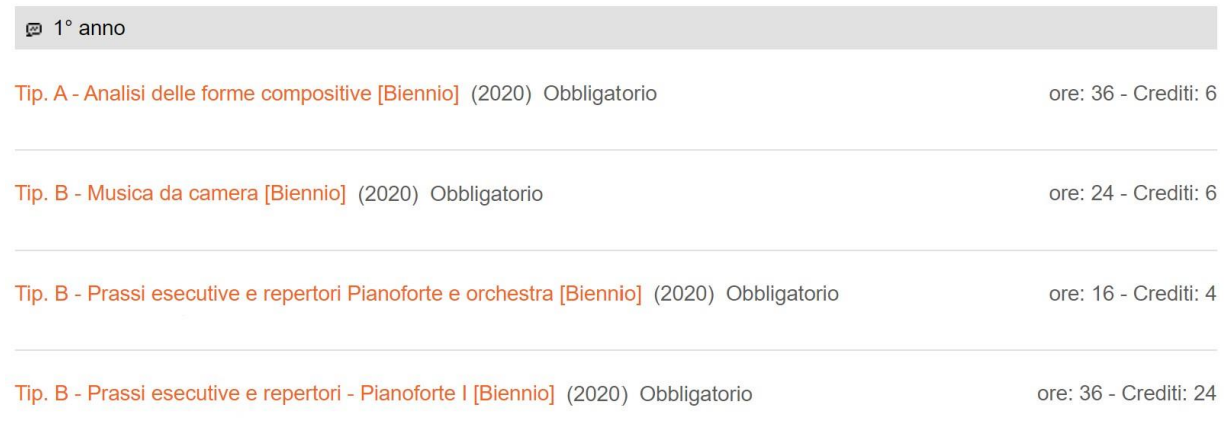

*NB: Si può anticipare la frequenza dei corsi, ad esempio un corso previsto per il I anno può essere seguito nel II o III anno e viceversa. Alcuni corsi specifici prevedono l'avvenuta frequenza di un altro corso propedeutico. In caso di dubbi consultatevi con il docente o il coordinatore.*

I piani di studi di tutti gli indirizzi e anche gli orari dei corsi e dei rispettivi docenti sono disponibili alla pagina **Offerta [Formativa.](http://consmi.it/it/didattica/offerta-formativa)**

#### **Che cosa devo fare una volta che ho consultato il Piano di studi?**

- scegliere i corsi da frequentare nel semestre o anno accademico corrente;
- scegliere il docente per ciascun corso in base alle disponibilità nelle classi e all'orario delle lezioni;
- iscriversi tramite appositi Form che vengono pubblicati nella [Homepage d](https://siami.conservatoriodimusica.it/studente/intro)el vostro profilo SIA.
- *NB: Le iscrizioni ad alcuni insegnamenti non sono possibili tramite form: in tal caso potrai farti inserire nelle classi direttamente dal docente contattandolo via mail (nome.cognome@consmilano.it)*

Inoltre, ogni Piano di Studi contiene un numero definito di Crediti aggiuntivi chiamati *"Altre attività formative"*. Per acquisire i suddetti Crediti è possibile:

#### Tip. D - Altre attività formative (da svolgere)

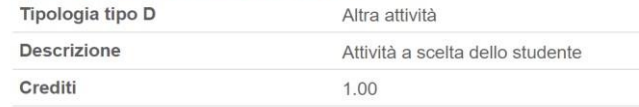

- frequentare i corsi a scelta dello studente (vedi la pagina **"Insegnamenti a scelta"** sul tuo profilo SIA);
- partecipare a **masterclass, laboratori e seminari**;
- partecipare ad esami di altri studenti, per esempio, **accompagnando** ad un esame di

musica d'insieme, strumento o canto<sup>1</sup>;

- svolgere attività artistiche (produzioni, concerti)<sup>2</sup> .
- esami svolti in precedenti iscrizioni o altre istituzioni<sup>3</sup>

*NB: Alcuni corsi come Esercitazioni corali o Musica da camera, possono essere frequentati sia come corsi obbligatori che come corsi a scelta, qualora si decida di continuare a frequentarli dopo aver completato le ore previste è necessario mettersi d'accordo con i rispettivi docenti.*

*NB: Il numero di crediti a scelta per le attività artistiche, indicato nel proprio Piano di studi, non può essere superato. Ciò significa che, superata la soglia, continuerà ad essere possibile seguire corsi e svolgere attività ulteriori, ma non ne verranno conteggiati i crediti.*

<sup>&</sup>lt;sup>1</sup> Per ottenere questi crediti bisogna seguire le indicazioni dell'insegnante e verificare che registri le ore svolte.

<sup>2</sup> Per ottenere i crediti previsti per le attività artistiche esterne all'inizio dell'anno accademico successivo bisogna compilare il seguente [jotform.](https://form.jotform.com/231503957472358)

<sup>&</sup>lt;sup>3</sup> Per ottenere i crediti svolti in altre istituzioni è necessario compilare il sequente [jotform.](https://form.jotform.com/231563009207348)

## VI. Calendario accademico

#### <span id="page-6-0"></span>**Quando inizia e finisce l'anno accademico? Sessioni d'esami? Vacanze?**

Il calendario dell'anno accademico **2023/2024** si compone come segue:

- **2 novembre 2023:** inizio dell'anno accademico;
- **31 ottobre 2024:** conclusione dell'anno

accademico. Le sessioni d'esame avranno le

seguenti decorrenze:

- **12 febbraio 2024:** inizio sessione invernale degli esami;
- **10 giugno 2024:** inizio sessione estiva degli esami;
- **2 settembre 2024:** inizio sessione autunnale

degli esami. Le lezioni possono essere svolte

durante i seguenti periodi:

- **dal 2 settembre 2023 al 9 febbraio 2024**;
- **dal 1 marzo al 26 luglio 2024**;
- **dal 2 settembre al 31 ottobre 2024.**

Infine sono previsti i seguenti periodi di chiusura e/o sospensione:

- **7 e 8 dicembre 2023:** chiusura del Conservatorio per festività locali e nazionali;
- **dal 23 dicembre 2023 al 7 gennaio 2024:** sospensione delle attività didattiche per le festività natalizie;
- **10 febbraio 2024:** sospensione delle attività didattiche per l'open day;
- **dal 12 al 29 febbraio 2024:** sospensione delle attività didattiche per esami;
- **dal 28 marzo al 3 aprile 2024:** sospensione delle attività didattiche per le festività pasquali;
- **25 aprile 2024:** chiusura per festività nazionali;
- **1 maggio 2024:** chiusura del Conservatorio per festività nazionali;
- **27 luglio, 3 agosto e dal 12 al 17 agosto 2024:** chiusure estive del Conservatorio.

### VII. Prenotazione aule studio

#### <span id="page-7-0"></span>**È possibile studiare in Conservatorio?**

La sede del Conservatorio dispone di oltre 70 aule per lo svolgimento delle esercitazioni individuali, prove di gruppi d'insieme, lezioni e saggi. Le aule sono disponibili dal **Lunedì al Sabato dalle 08:00 alle 19:30**.

Per effettuare una prenotazione è necessario essere muniti del **Badge elettronico**, del nome utente e della password sulla piattaforma ASIMUT.

*NB: Alcune aule sono disponibili anche nell'orario serale – dalle 20:00 alle 21:45 dal Lunedì al Venerdì. Queste aule su ASIMUT e presso i totem presenti in Conservatorio sono classificate come "Aule per studio serale".*

Nel caso in cui non vi sia stato ancora fornito il Badge<sup>4</sup>, per confermare una prenotazione è

necessario recarsi presso l'Ufficio gestione spazi.

È possibile prenotare le aule da 48 ore prima (due giorni) per un minimo di 30 minuti fino ad un massimo di 6 ore settimanali e di 2 ore giornaliere.

*NB: Nel caso si fossero esaurite le ore a disposizione per le prenotazioni, è comunque possibile effettuare la cosiddetta "prenotazione last minute", a patto che detta prenotazione sia effettuata entro un'ora dall'inizio della stessa.*

Per prenotare un'aula tramite il proprio PC, table aul **smartphone** bisogna: Aula Com

- 1. effettuare login su [piattaforma](https://consmilano.asimut.net/public/login.php) Asimut; Allia Res
- 2. scegliere il giorno di preferenza tramite l'apposito calendario
- 3. nella colonna sulla sinistra selezionare la voce aule, o scegliere "Tutte le aule";
- 4. consultare la griglia e trovare un orario libero presso l'aula interessata<sup>5</sup>;
- 5. scegliere l'orario preferito e salvare la prenotaz
- 6. confermare la prenotazione tramite i totem presenti in Conservatorio, usando il proprio Badge fino a 10 minuti dopo l'inizio della stessa, altrimenti sarà automaticamente **annullata**.

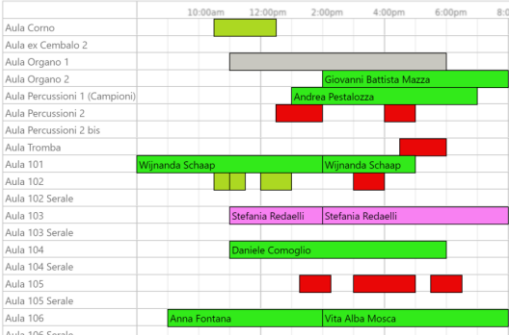

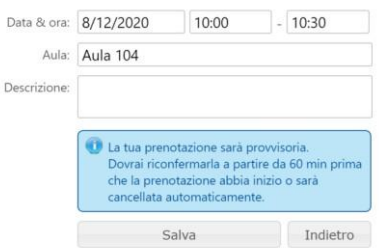

<sup>4</sup> Il badge elettronico, una volta ricevuto, va comunque attivato presso l'Ufficio gestione spazi inviando una email

all'indirizzo [gestione.spazi@consmilano.it.](mailto:gestione.spazi@consmilano.it)

<sup>5</sup> Alcune aule sono prenotabili solo in base al corso di studi frequentato.

Per prenotare un'aula tramite **un totem** (schermi) bisogna:

- 1. avvicinare il proprio Badge all'apposito lettore;
- 2. nella colonna sulla sinistra scegliere **"Gruppi di aule";**
- 3. scegliere la tipologia di aula o scegliere:
	- **"Piano Terra", "Primo Piano", "Secondo Piano"**;
- 4. consultare la griglia ed effettuare la prenotazione;
- 5. se la prenotazione è effettuata **entro un'ora** dall'inizio della stessa, sarà confermata automaticamente.

In caso di dubbi o segnalazioni riguardanti la prenotazione aule studio, rivolgiti presso l'Ufficio

gestione spazi o scrivere una mail a [gestione.spazi@consmilano.it.](mailto:gestione.spazi@consmilano.it)

#### VIII. Biblioteca

<span id="page-9-0"></span>La Biblioteca del Conservatorio conserva oltre 500.000 unità bibliografiche, di cui circa 50.000 manoscritti e 30.000 volumi di argomento musicale, nonché circa 400 testate di periodici musicali.

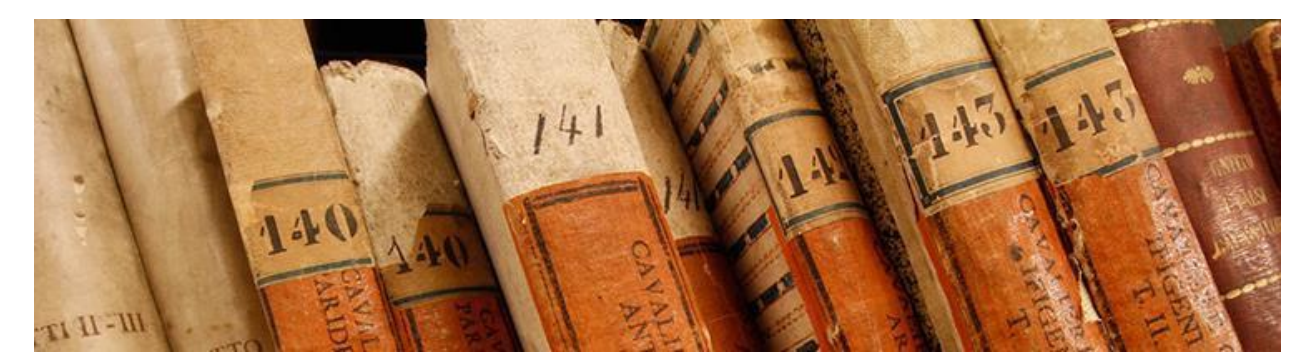

La Biblioteca è aperta dal lunedì al venerdì dalle 9:00 alle 18:00 e il sabato dalle 9:00 alle 16:00. È presente al suo interno una grande Sala per la Consultazione per lo studio e la consultazione dei Volumi.

La Biblioteca inoltre, offre i seguenti servizi:

- servizio di informazione bibliografica, orientamento e consulenza alla ricerca;
- servizio di lettura e consultazione (in Biblioteca oppure in classe);
- servizio di consultazione in Biblioteca di opere di particolare importanza o valore (risorse antiche, rare e di pregio);
- servizio di ascolto delle risorse sonore e audiovisive;
- servizio di prestito;
- servizio di InterLibrary Loan prestito interbibliotecario;
- servizio di Document Delivery fornitura di copie di documenti;
- servizio riproduzioni (fotocopie in sede; scansioni digitali di materiale storico; download delle immagini della Biblioteca digitale);
- servizio di accesso a Internet e connessione in rete wireless;
- servizio di accesso alle risorse online in abbonamento.

Il Conservatorio mette a disposizione degli utenti le macchine fotocopiatrici self service presenti in Biblioteca. Per utilizzarle è necessario acquistare una scheda prepagata da 5 € o 10 € (comprensive di 3 € di cauzione) direttamente presso il bancone presente in Biblioteca.

#### IX. Laboratori, masterclass e seminari

<span id="page-10-0"></span>I laboratori, le masterclass e i seminari sono progetti formativi finalizzati alla ricerca e alla produzione nei campi: interpretativo-esecutivo, compositivo, musicologico, didattico, del teatro musicale e delle nuove tecnologie. La durata e le modalità di svolgimento di queste attività possono essere molto varie.

Per approfondimenti consultate le pagine dedicate del sito:

- Laboratori [Conservatorio](https://www.consmi.it/it/didattica/laboratori) di Milano
- Master class e Seminari [Conservatorio](https://www.consmi.it/it/didattica/masterclass-seminari) di Milano

#### X. Esami

<span id="page-10-1"></span>Nel corso dell'Anno Accademico sono previste **tre sessioni di esami:**

- sessione invernale (seconda metà di Febbraio);
- sessione estiva (Giugno/Luglio);
- sessione autunnale (Settembre/Ottobre).

Le date e gli orari degli esami vengono pubblicati [qui.](https://siami.conservatoriodimusica.it/exams/confermati) Se il giorno e l'orario dell'esame non vi è stato comunicato, contattate il docente oppure la Segreteria Didattica.

Le prenotazioni agli esami sono **obbligatorie**. Per le **materie principali** la prenotazione deve essere effettuata tramite un jotform che comparirà su Sia con una scadenza definita che cambia di anno in anno. Mentre le prenotazioni per gli **esami trasversali** devono essere effettuate tramite la voce su Sia [Iscrizione](https://siami.conservatoriodimusica.it/applications/esami_disponibili) esami dalla creazione dell'appello fino a 7 giorni prima della data dell'esame.

Se un esame di vostro interesse non dovesse apparire tra gli appelli disponibili è possibile che non abbiate raggiunto le ore necessarie per poter sostenere l'esame (RICORDA : abbiamo l'obbligo di frequenza dell' 80 % rispetto alle ore totali assegnate di ogni corso).

È inoltre possibile **rifiutare** il voto dell'esame entro 5 giorni una volta che il voto è stato confermato da tutti i componenti della commissione ed è stato pubblicato nella sezione **[Verbali](https://siami.conservatoriodimusica.it/verbali/index)** di Sia. Potrai ridare l'esame in una delle sessioni successive.

*NB: Se la prenotazione agli esami di prassi e/o al diploma non avverrà nei tempi stabiliti verrà applicata un mora come da [regolamento](https://www.consmi.it/getFile.php?id=1909) tasse (art. 11). Se la prenotazione agli esami trasversali non avverrà nei tempi stabiliti verrà applicata una mora come da regolamento tasse e comunque dovrà avvenire entro e non oltre 2 giorni prima dell'esame stesso. Richieste di iscrizione pervenute dopo questa data non saranno accettate.*

Le prenotazioni delle **Prove Finali** del **Triennio** e **Biennio** devono essere presentate in uno dei **periodi di iscrizione agli esami** compilando un apposito form.

*Per gli esami di strumento, canto e per la Prova Finale è anche possibile svolgere una prova d'esame nella Sala o nell'Aula in cui esso/a sarà tenuto/a. Per prenotare una prova lo spazio contattate l'Ufficio gestione spazi.*

# <span id="page-11-0"></span>Cosa altro offre il Conservatorio?

#### <span id="page-11-1"></span>XI. Bandi 200 ore per studenti

Il Conservatorio indice regolarmente delle selezioni per l'apertura di **contratti lavorativi** da 200 ore, rivolti agli **studenti interni**. Ogni nuovo bando viene pubblicato sul [sito](https://www.consmi.it/it/bandi) e tramite comunicazione mail a tutti gli studenti.

### <span id="page-11-2"></span>XII. Premio del Conservatorio

Il Conservatorio di Musica "Giuseppe Verdi" di Milano indice ogni anno il [Premio del](https://www.consmi.it/it/2137/viii-edizione-2022) [Conservatorio,](https://www.consmi.it/it/2137/viii-edizione-2022) iniziativa rivolta agli studenti regolarmente iscritti all'anno accademico in corso. Il Premio è reso possibile grazie alla generosità di molti donatori e si configura come un concorso interno che mette al confronto tra loro studenti di diverse età e discipline, in un clima di scambio e confronto reciproco.

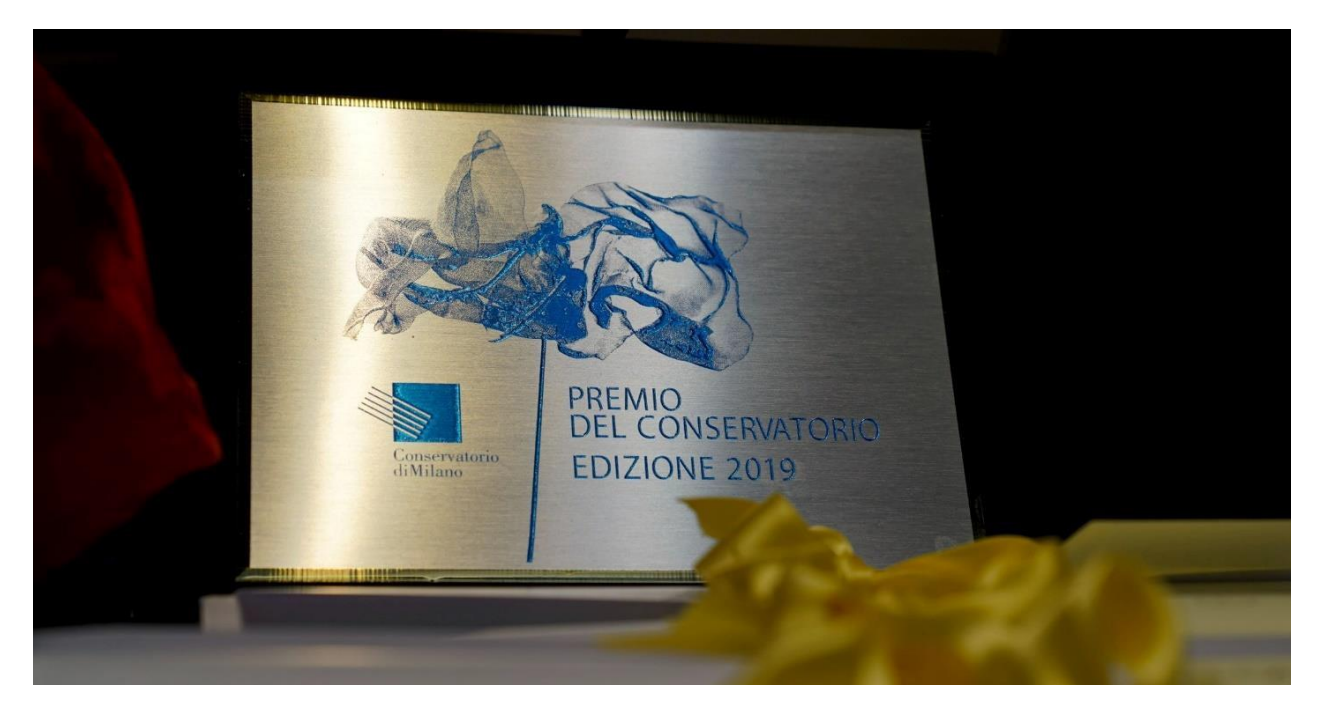

Specificamente, il Premio del Conservatorio si configura come un super premio, da assegnarsi al primo dei primi, ovvero allo studente o al gruppo strumentale, che sarà selezionato come migliore tra i vincitori in ogni singola categoria.

### <span id="page-11-3"></span>XIII. Concerti in Conservatorio

Presso il Conservatorio di Milano si tengono varie rassegne di produzioni interne con la partecipazione dei nostri studenti e docenti, tra cui: **"Musica maestri", "Musica da leggere", "Estate in Chiostro", "Momenti musicali".**

L'agenda è disponibile sul sito: <https://www.consmi.it/>

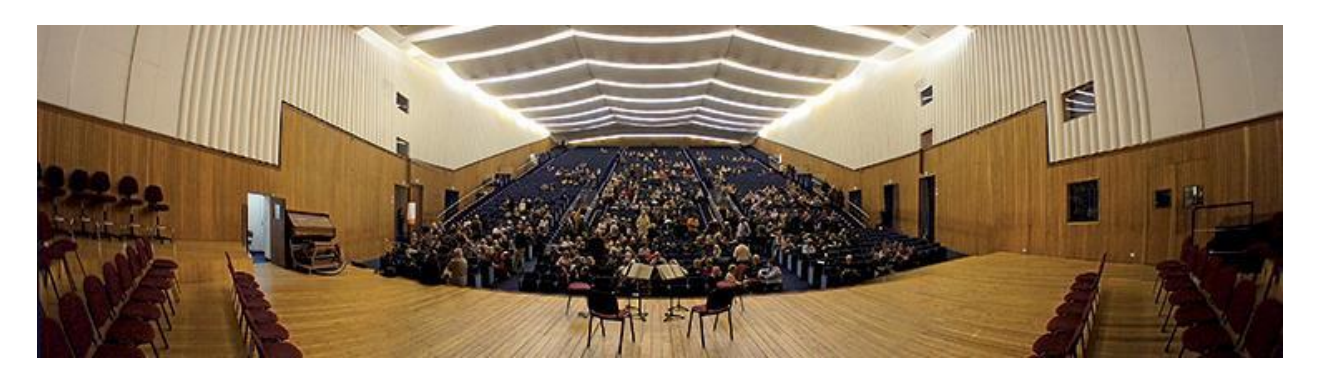

Inoltre, la sede del Conservatorio ospita spesso concerti di svariati artisti di fama nazionale e internazionale, nell'ambito delle rassegne delle società concertistiche più importanti di Milano. Gli studenti del Conservatorio interessati a partecipare possono usufruire dello sconto sui prezzi dei biglietti, presentando il proprio **Badge** presso la Biglietteria.

I programmi sono disponibili sui seguenti siti web:

- Fondazione Società dei Concerti: <https://www.soconcerti.it/>
- Società del Quartetto di Milano: <https://www.quartettomilano.it/>
- Serate Musicali: <http://www.seratemusicali.it/>
- JAZZMI: <https://jazzmi.it/>
- MITO SettembreMusica: <http://www.mitosettembremusica.it/it>

### XIV. Momenti Musicali

<span id="page-12-0"></span>Tornano per il quarto anno i Momenti Musicali del Conservatorio, spazi concertistici dedicati a tutti gli studenti regolarmente iscritti ai corsi accademici, che intendano proporre liberamente al pubblico un proprio programma di concerto.

I concerti si terranno il lunedì alle ore 18:30 in aula 107. Per esibirsi bisogna iscriversi tramite l'apposito [form.](https://form.jotform.com/220332487761355) Coloro che si esibiranno riceveranno in omaggio i gadget del Conservatorio mentre gli studenti che prenderanno parte al concerto in veste di pubblico riceveranno in omaggio la matita del Conservatorio.

La Consulta degli Studenti fornirà la necessaria assistenza all'appuntamento. Per ulteriori dettagli non esitate di [contattarci.](https://docs.google.com/document/d/1G8ffXm79wA5J0E4oOX-5nhF5njXrOflY9NMvvX3FMbw/edit?pli=1&heading=h.1ci93xb)

### XV. Magnolia

"La Magnolia" è la rivista degli studenti del conservatorio. Realizzata come progetto della Consulta, tratta di argomenti più o meno strettamente musicali: inchieste, interviste, anticipazioni e ricerche di archivio raccontano il conservatorio e Milano dal punto di vista degli studenti. I redattori, infatti, sono selezionati tra di essi tramite un bando annuale.

# <span id="page-13-0"></span>Appendice I: Tips & Tricks

#### • **Cercate un'aula?**

Tenete d'occhio le **prenotazioni provvisorie!** Sulla griglia sono segnate con il colore rosso: questo significa che, se non vengono confermate entro **10 minuti** dall'inizio della prenotazione (in tal caso diventerebbero verdi), saranno **cancellate** e le rispettive aule saranno di nuovo **prenotabili;**

#### • **Cercate un determinato insegnante o studente?**

Tramite **ASIMUT** e sui **totem** di prenotazioni aule in Conservatorio, è possibile consultare tutte le agende delle aule. E' quindi possibile consultare **gli orari delle lezioni** e le **aule prenotate** sia dei docenti e dei studenti.

Su **ASIMUT** è possibile effettuare una ricerca tramite **l'apposito campo**, mentre sui **totem**

in Conservatorio la ricerca avviene tramite la sezione **"Agende personali"**;

- È possibile sincronizzare la propria agenda **ASIMUT** con il software calendario del proprio dispositivo elettronico (cellulare, PC etc.) in modo da avere un **promemoria** di tutte le **prenotazioni** direttamente sul proprio telefono. Consultate lapagina **"Calendar feed"** del proprio profilo **ASIMUT** per le istruzioni;
- È possibile anche sincronizzare la propria **mail istituzionale** con il software email preferito. Per farlo, bisogna creare un account IMAP e, nel corso dell'impostazione dello stesso, nei campi **"server posta in entrata"** e **"server posta in uscita"** immettere **mail.consmilano.it**;
- Presso la biblioteca **non è possibile** prendere in prestito gli spartiti. Nonostante ciò, **è possibile** consultare uno spartito a patto che, lo stesso, venga riconsegnato **entro le ore 18** dello stesso giorno (orario di chiusura della Biblioteca);
- Relativamente ai pianoforti presenti nelle diverse aule, ove doveste ravvisare la necessità di **piccoli interventi di manutenzione** (esempio: sostituzione corda, problemi agli smorzatori, ai martelletti, ai tasti, ai pedali, etc.) o di una **accordatura**, siete invitati a scrivere a [economato@consmilano.it](mailto:economato@consmilano.it) indicando la descrizione dell'intervento richiesto, l'aula, il numero di matricola dello strumento (nel caso siano presenti più pianoforti nella medesima aula).

# <span id="page-14-0"></span>Appendice II: Link utili

#### **IL SITO WEB DEL CONSERVATORIO:**

<https://www.consmi.it/>

#### **ERASMUS – CONSERVATORIO DI MILANO INTERNATIONAL:**

<http://international.consmilano.it/>

#### **SEGRETERIA DIDATTICA:**

<https://www.consmi.it/it/studiare/segreteria-didattica>

- Tasse corsi Accademici;
- Iscrizione Tempo Parziale;
- Diritto allo studio;
- Modulistica (Modulo riconoscimento crediti, Richiesta pianisti accompagnatori, Richiesta cambio classe etc.);
- Doppia frequenza;
- Diploma Supplement;

#### **OFFERTA FORMATIVA:**

<https://www.consmi.it/it/didattica/offerta-formativa>

#### **ELENCO DOCENTI / COORDINATORI DI DIPARTIMENTO / COORDINATORI DISCIPLINARI:**

<https://www.consmi.it/it/didattica/docenti>

#### **SERVIZI ONLINE PER GLI STUDENTI:**

<https://www.consmi.it/it/1337/servizi-agli-studenti>

#### **BANDI E AUDIZIONI PER STUDENTI:**

<https://www.consmi.it/it/bandi>

# <span id="page-15-0"></span>Appendice III: Contatti utili

- **DIREZIONE** MASSIMILIANO BAGGIO [direttore@consmilano.it](mailto:direttore@consmilano.it)
- **VICEDIREZIONE** STEFANIA MORMONE [vicedirettore@consmilano.it](mailto:vicedirettore@consmilano.it)
- **SEGRETERIA DI DIREZIONE** [segreteriadirezione@consmilano.it](mailto:segreteriadirezione@consmilano.it)
- **UFFICIO PRODUZIONE** [produzione@consmilano.it](mailto:produzione@consmilano.it)
- **UFFICIO STAMPA** [ufficiostampa@consmilano.it](mailto:ufficiostampa@consmilano.it)
- **SEGRETERIA DIDATTICA** modulo di [contatto](https://form.jotform.com/233114093391046)
- **UFFICIO DIPLOMI** modulo di [contatto](https://form.jotform.com/233114093391046)
- **UFFICIO BORSE DI STUDIO E PREMI** [premio@consmilano.it](mailto:premio@consmilano.it)
- **UFFICIO RELAZIONI INTERNAZIONALI / ERASMUS** [erasmus@consmilano.it](mailto:erasmus@consmilano.it)
- **UFFICIO MASTER CLASS E SEMINARI** [masterclass@consmilano.it](mailto:masterclass@consmilano.it)
- **UFFICIO GESTIONE SPAZI** [gestione.spazi@consmilano.it](mailto:gestione.spazi@consmilano.it)
- **CONSULTA DEGLI STUDENTI** JOANNA CARVELLI, CARLO MAZZINI, EDOARDO BRAGA, RAFFAELLA MIGLIACCIO, FEDERICO FANTINO, GIULIO CATTANEO, FRANCESCA SEGGIOLI [consultastudenti@consmilano.it](mailto:consultastudenti@consmilano.it)